## **OpenGL - a quick guide**

Ulf Assarsson Department of Computer Engineering Chalmers University of Technology

### **Labs (= Tutorials)**

- Some tutorials are on concepts treated on lectures at a later time.
	- When studying theory, it is beneficial to have some practice first…
	- And
	- When doing tutorials, it is beneficial to have some theory first…

#### • Tradeoff

– For practical reasons, we cannot have all theory in advance, so you get a bit of both worlds. The most important theory is often covered by lectures first.

### **Course strategy**

- This course is more theory focused
	- Hardware acceleration evolves
		- Thus, implementation details change over time, while algorithms mostly stay the same.
	- Better to learn the algorithms, and look up hardware functionality at time of implementation
- **.** Overview course
	- Less focus on details, which you can lookup yourself when you need them and if you are aware of the main concept.
- There will be half-time wrapup slides and full-time repetition slides
	- Covering **all** important topics for you on this course.

## **OpenGL vs Direct3D**

#### • Direct3D

- Microsoft, Sept. '95 on Windows95
- Common for games

**Direct3D was messy to program version 3.0 – 6.0.**

**Today version 12** 

- Historically: "Adapted to graphics hardware evolution"
	- Now: influences hardware features perhaps more than OpenGL
- (Now after many upgrades very similar to OpenGL)

#### • OpenGL

- SGI
- Historically: "Precede the hardware evolution"
- Operation system independent
- Window system independent
- Industry, games (Quake –John Carmack, Apple, Linux)
- January 1992
- Extendable, stable, better design,

### **OpenGL – simplicity**

- Single uniform interface to different 3D accelerators
- Hide different capabilities, requiring full support of the whole OpenGL feature set (using software emulation if necessary)

glMatrixMode( GL\_PROJECTION ); /\* Subsequent matrix commands will affect the projection matrix \*/ glLoadIdentity(); */\* Initialise the projection matrix to identity \*/* glFrustum( -1, 1, -1, 1, 1, 1000 ); */\* Apply a perspective-projection matrix \*/*

glMatrixMode( GL\_MODELVIEW ); */\* Subsequent matrix commands will affect the modelview matrix \*/* glLoadIdentity(); */\* Initialise the modelview to identity \*/* glTranslatef( 0, 0, -3 ); */\* Translate the modelview 3 units along the Z axis \*/*

glEnd(); glBegin( GL\_POLYGON ); */\* Begin issuing a polygon \*/* glColor3f( 0, 1, 0 ); */\* Set the current color to green \*/* glVertex3f( -1, -1, 0 ); */\* Issue a vertex \*/* glVertex3f( -1, 1, 0 ); */\* Issue a vertex \*/* glVertex3f( 1, 1, 0 ); */\* Issue a vertex \*/* glVertex3f( 1, -1, 0 ); */\* Issue a vertex \*/* /\* Finish issuing the polygon \*/

## **E.g., getting OpenGL 4.1**

SDL GL\_LoadLibrary(nullptr); // Default OpenGL is fine.

// Request an OpenGL 4.1 context (should be Core for us)

// - Most Macs support 4.1 and requires Core 4.1 exactly

// - Some Intel graphics cards ony support Core

// - NVIDIA's nsight (profiling tool) requires Core.

SDL\_GL\_SetAttribute(SDL\_GL\_ACCELERATED\_VISUAL, 1);

SDL\_GL\_SetAttribute(SDL\_GL\_CONTEXT\_PROFILE\_MASK, SDL\_GL\_CONTEXT\_PROFILE\_CORE);

SDL GL\_SetAttribute(SDL\_GL\_CONTEXT\_MAJOR\_VERSION, 4);

SDL\_GL\_SetAttribute(SDL\_GL\_CONTEXT\_MINOR\_VERSION, 1);

SDL\_GL\_SetAttribute(SDL\_GL\_CONTEXT\_FLAGS, SDL\_GL\_CONTEXT\_DEBUG\_FLAG);

// Also request a depth buffer

SDL\_GL\_SetAttribute(SDL\_GL\_DOUBLEBUFFER, 1);

SDL\_GL\_SetAttribute(SDL\_GL\_DEPTH\_SIZE, 24);

// Create the window

SDL\_Window\* window = SDL\_CreateWindow(caption.c\_str(), SDL\_WINDOWPOS\_UNDEFINED, SDL\_WINDOWPOS\_UNDEFINED, width, height, SDL\_WINDOW\_OPENGL | SDL\_WINDOW\_RESIZABLE);

static SDL GLContext maincontext = SDL GL CreateContext(window);

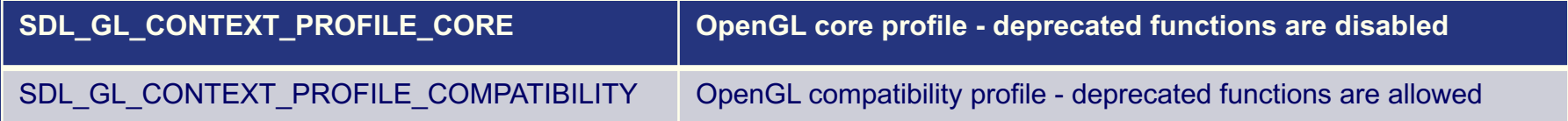

### **OpenGL Evolution**

#### **.Controlled by an Architecture Review** Board (ARB)

- Members include Apple, Intel, Nvidia, AMD, Samsung, Sony, ARM, Epic Games, Google…
- –Present version 4.5
	- Evolution reflects new hardware capabilities
		- **More functionality for vertex / fragment programs**
		- **Geometry shaders,**
		- **Tesselation units**
			- DX11: Hull shader = GL: Tesselation Control Shader
			- Domain shader = Tesselation Evaluation Shader

–Allows for platform specific features through extensions

### **Tesselation – brief glance**

Height field

**8**

**Input Assembler** 

**Vertex Shader** 

**Hull Shader** 

**Tessellator** 

**Domain Shader** 

**Geometry Shader** 

Rasterizer

**Pixel Shader** 

**Output Merger** 

#### **GLSL Tessellation Control Shader** CS 354

```
void main (void)
                                 sharable len[TID] =distance (scaled window space pos[TID],
#version 400 compatibility
                                        scaled\_window\_space\_pos([TID+1)*3]);
layout (vertices=3) out;
                                 barrier();
// thread ID
                                 float len0 = sharable len[0],
#define TID gl InvocationID
                                       len1 = sharable<sup>-</sup>len[1],len2 = sharable<sup>-</sup>len[2];out float sharable len[];
                                 eye space pos2[TID] = eye space pos[TID];
in vec3 eye space pos[];
in vec2
                                 // Limit level-of-detail output to thread 0
   scaled window space pos[];
                                 if (TID == 0) {
out vec3 eye space pos2[];
                                   // Outer LOD
                                   gl TessLevelOuter[0]=len1;//V1-to-V2 edge
                                   ql TessLevelOuter[1]=len2; //V2-to-V0 edge
                                   gl<sup>T</sup>ressLevelOuter[2]=len0; //V0-to-V1 edge
                                   // Inner LOD
                                   gl TessLevelInner[0] =max(len0, max(len1, len2));
```
38

## **Overview of today**'**s OpenGL lecture**

#### **• OpenGL**

- Specifying vertices and polygons, Buffer Objects
- Shaders
- Framebuffer Objects
- Texturing
- Shadow Maps!
- Blending
- Buffers (frame b/f/l/r, depth, alpha-channel, stencil)
- Misc: point/line width, clip planes
- **GLU The OpenGL Graphics System Utility Library**
- GLUT The OpenGL Utility Toolkit
	- Windows and menus
	- Callbacks for events
	- Text support
	- Predefined Objects

## **OpenGL – links**

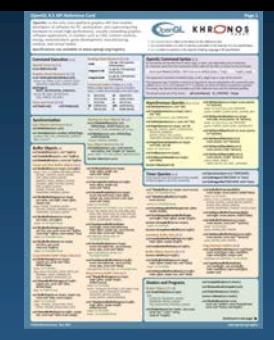

- https://www.khronos.org/files/opengl45-quick-reference-card.pdf
- Home page: www.opengl.org
- Sample code: http://www.opengl.org/wiki/Code Resources/
- OpenGL 4.5 specification:
	- https://www.opengl.org/sdk/docs/man/
- GLU specification: http://www.cse.chalmers.se/~uffe/glu1.3.pdf ALSO ON COURSE HOME PAGE:

http://www.cse.chalmers.se/edu/course/TDA361/

#### • Programmers Manual and Reference Manual:

- http://www.cse.chalmers.se/edu/course/TDA361/redbook.pdf
- BUT IT IS HEAVILY OUTDATED BY NOW.
- You can download the RedBook for OpenGL 4.3:
- http://it-ebooks.info/book/2138/
- https://www.ics.uci.edu/~gopi/CS211B/opengl\_programming\_guide\_8th\_edition.

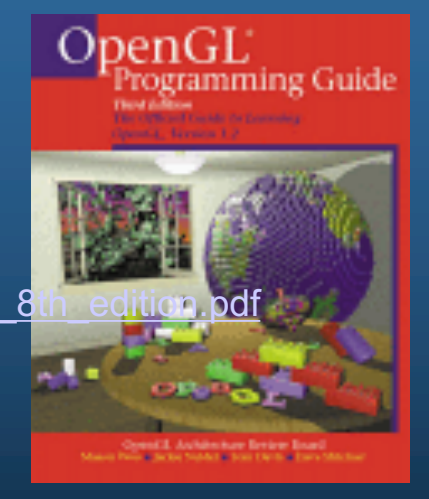

#### **Include**

 $\bullet$  #include <GL/gl.h> • Links with OpenGL32.lib (MS Windows)

• glew.h / glew32.lib / glew32.dll l (GLee.h / GLee.cpp)

### **OpenGL Geometric Primitives**

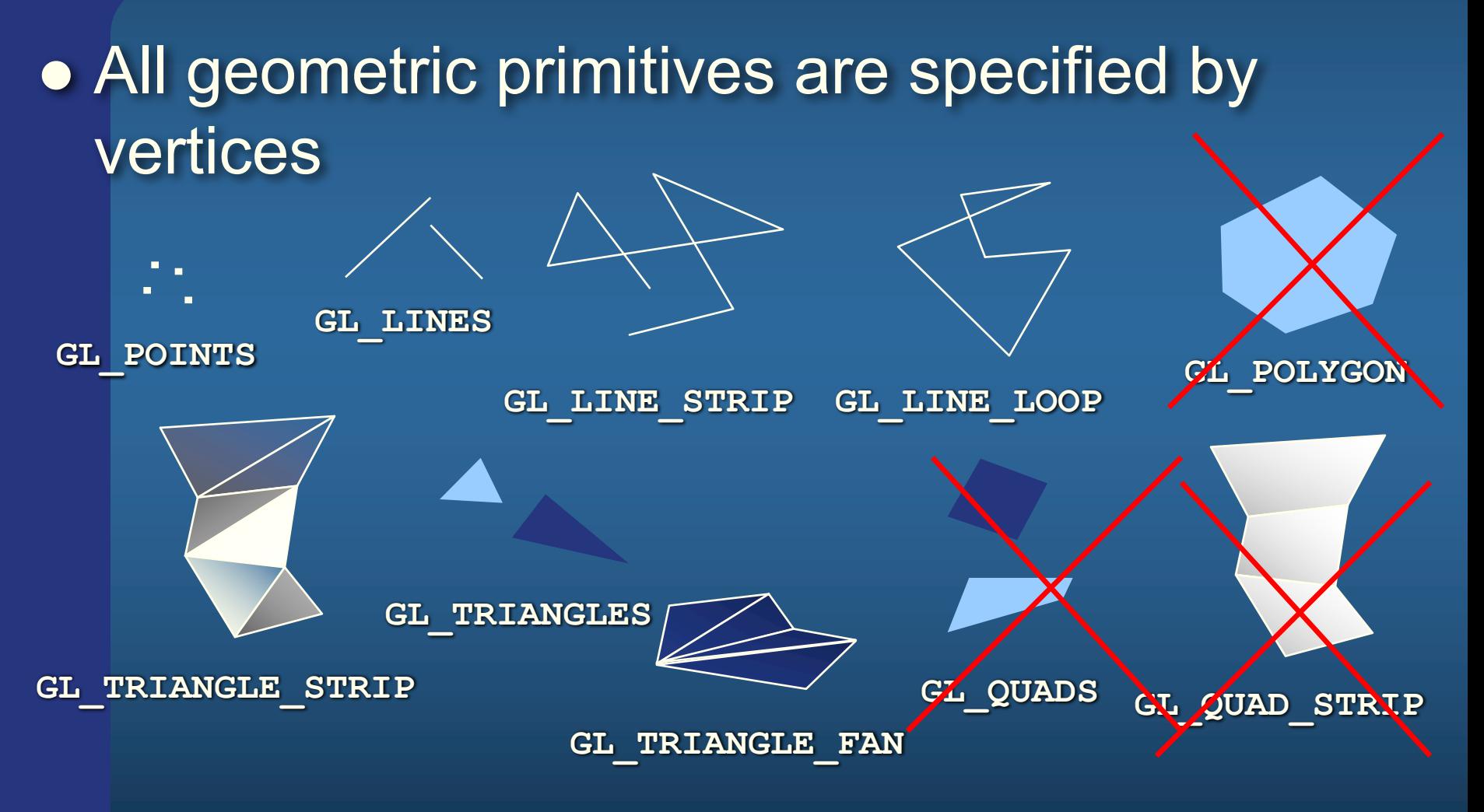

#### **Vertex order**

**glFrontFace(enum** *dir) CCW, CW* **CullFace(enum** *mode) -- mode: FRONT, BACK, FRONT\_AND\_BACK* **glEnable/Disable(CULL\_FACE)**

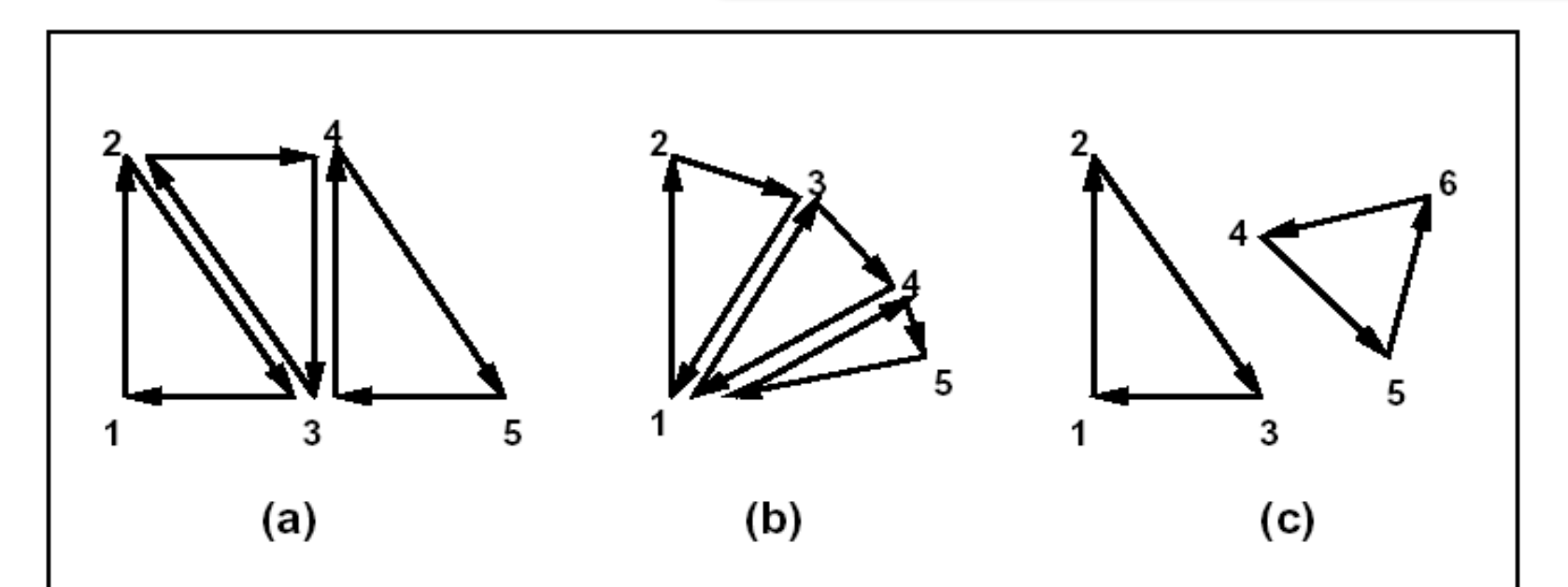

Figure 2.4. (a) A triangle strip. (b) A triangle fan. (c) Independent triangles. The numbers give the sequencing of the vertices between **Begin** and **End**. Note that in (a) and (b) triangle edge ordering is determined by the first triangle, while in (c) the order of each triangle's edges is independent of the other triangles.

> Note: Vertex order indicates that all but the last triangle is backfacing with CCW-ordering (default for OpenGL).

## **Specifying vertices and polygons**

• OpenGL is a state machine. Commands typically change the current state Historical Commands:

- Multiple formats for the commands: void glVertex{234}{sifd}( T *coords*);
- glBegin()/glEnd(). (Slow)

glBegin(GL\_TRIANGLE) glVertex3f(0,0,0) glVertex3f(0,1,0); glVertex3f(1,1,0);

glEnd();

Optional: Can specify for instance glColor3f(r,g,b), glTexCoord2f(s,t), glNormal3f(x,y,z) - typically per vertex or per primitive.

#### TODAY, WE RATHER USE VERTEX ARRAYS

• Vertex Arrays (Fast):

void **DrawArrays(enum** *mode, int first, sizei count);*

void **MultiDrawArrays(enum** *mode, int \*first, sizei \*count,* sizei *primcount);*

void **DrawElements(enum** *mode, sizei count, enum type,* void \**indices);*

**Using index list**

*other options exist - see the OpenGL Reference Manual online*

MultiDrawArrays: for  $(i = 0; i <$  primcount;  $i^{++}$ ) DrawArrays(mode, first[i], count[i]);

## **Example of using Vertex Arrays**

#### 1. /**/ SEND THE VERTEX COORDINATES TO A BUFFER**

glGenBuffers( 1, &coordBuffer ); // Create a handle for the coordinate buffer glBindBuffer( GL\_ARRAY\_BUFFER, coordBuffer ); // Set the newly created buffer as the current one glBufferData( GL\_ARRAY\_BUFFER, sizeof(coords), coords, GL\_STATIC\_DRAW ); // Send the data

**// Do the same thing for the color data** glGenBuffers( 1, &colorBuffer ); glBindBuffer( GL\_ARRAY\_BUFFER, colorBuffer ); glBufferData( GL\_ARRAY\_BUFFER, sizeof(colors), colors, GL\_STATIC\_DRAW );

// Connect triangle data with a **Vertex Array Object** and the **Vertex shader** glGenVertexArrays(1, &vertexArrayObject); glBindVertexArray(vertexArrayObject);

// Connects coordBuffer to vertexArrayObject and activates coordBuffer for next command below. glBindBuffer( GL\_ARRAY\_BUFFER\_ARB, coordBuffer ); glVertexAttribPointer(**0**, 3, GL\_FLOAT, false/\*normalized\*/, 0/\*stride\*/, 0/\*offset\*/ );

// Connects colorBuffer to vertexArrayObject and activates colorBuffer for command below. glBindBufferARB( GL\_ARRAY\_BUFFER\_ARB, colorBuffer ); glVertexAttribPointer(**1**, 3, GL\_FLOAT, false/\*normalized\*/, 0/\*stride\*/, 0/\*offset\*/ );

glEnableVertexAttribArray(**0**); glEnableVertexAttribArray(**1**); Float coords $[] = \{$  $//X$   $Y$   $Z$ 0.0f, 0.5f, 1.0f, // v0  $-0.5f$ ,  $-0.5f$ ,  $1.0f$ ,  $\frac{\textit{1}}{\textit{1}}$ 0.5f, -0.5f, 1.0f, // v2 0.0f,  $-1.0$ f,  $1.0$ f // v3 };

float colors $[$  = { // R G B 1.0f, 0.0f, 0.0f, // Red 0.0f, 1.0f, 0.0f, // Green 0.0f, 0.0f, 1.0f, // Blue  $1.0$ f,  $1.0$ f,  $0.0$ f // Yellow }

#### VERTEX SHADER

layout(location = 0) in vec3 vertex; layout(location = 1) in vec3 color; out vec3 outColor; uniform mat4 modelViewProjectionMtx;

#### void main() {

gl Position = modelViewProjectionMtx\*  $vec4$ (vertex, 1);  $outColor = color$ ;

**16** Ultimately 2003 Construction Community, and Construction Community of the Construction Construction Construction Construction Construction Construction Construction Construction Construction Construction Construction 2. COMMANDS TO DRAW glUseProgram( shaderProgram ); glDrawArrays( GL\_TRIANGLE\_STRIP, 0, 4 );

### **Example of historical slow way:**

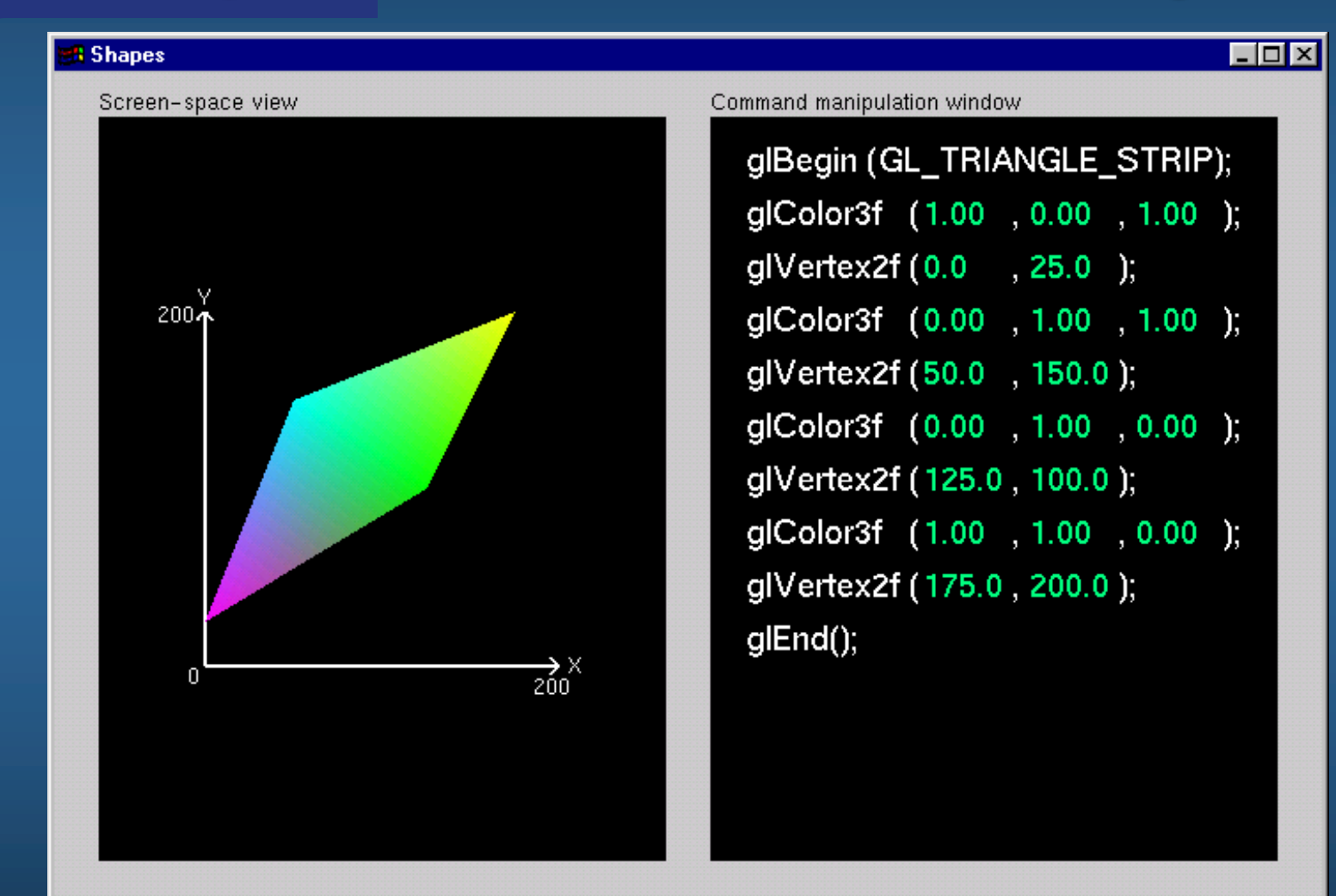

### **Example of a GfxObject Class**

}

class GfxObject { public: Object() {};  $\neg$ Object()  $\{\}$ ; render(); E.g.: load("filename");

private:

std::vector<vec3f> m\_vertices; std::vector<vec3f> m\_normals; std::vector<vec2f> m\_texCoords; std::vector<vec3f> m\_colors;

or just:

} **18**

glUseProgram(m\_shaderProgram); int loc = glGetUniformLocation(shaderProgram, "modelViewProjectionMatrix"); glUniformMatrix4fv(loc, 1, false, &modelViewProjectionMatrix);

glBindVertexArray(m\_vertexArrayObject); glDrawArrays( GL\_TRIANGLES, 0, m\_vertices.size());

Matrix4x4 m\_modelToWorldTransform;

GLhandle m shaderProgram; GLuint m vertexArrayObject; **Triangle data is necessary for collision detection and updating of data.**

# **Texture Mapping**

#### You recognize from lab 2

+ =

#### • Three steps

- specify texture
	- generate image or read it from file
	- l assign to texture **glGenTextures(), glBindTexture(), glTexImage2D(), glGenerateMipMap()**
- assign texture coordinates to vertices
- **3** specify texture parameters
	- **o** set texture filter glTexParameteri (GL TEXTURE 2D, GL TEXTURE MAG FILTER, ... )
	- **e** set texture wrap mode glTexParameteri(GL\_TEXTURE\_2D, GL\_TEXTURE\_WRAP\_S, ...)

![](_page_18_Picture_10.jpeg)

## **Texture Mapping**

#### **Specifying Texture:**

**glGenTextur***es(1, &texID) )* – generate a texture ID. (Is just an unsigned int.) **glActiveTexture(enum** *texUnit)* -- specify texture unit (up to 32) **glBindTexture(texID), -- specify texture ID that this texture unit and** glTexImage1/2/3D (), glCopyTexSubImage2D() -- set / affect imag **glGenerateMipMap()** -- Create the mipmap hierarchy glTexParameterf(GL\_TEXTURE\_2D, GL\_TEXTURE\_MAX\_ANISOTROPY glTexParameteri(GL\_TEXTURE\_2D, GL\_TEXTURE\_WRAP\_S, GL\_REPE. glTexParameteri(GL\_TEXTURE\_2D, GL\_TEXTURE\_WRAP\_T, GL\_REPE glTexParameteri(GL\_TEXTURE\_2D, GL\_TEXTURE\_MAG\_FILTER, GL\_LI glTexParameteri(GL\_TEXTURE\_2D, GL\_TEXTURE\_MIN\_FILTER, GL\_LINEAR\_MIPMAP\_LINEAR); }VERTEX SHADER layout(location = 0) in vec3 vertex; layout location = 2) in vec2 texCoordIn; out vec2 texCoord; uniform mat4 modelViewProjectionMtx;  $\overline{\text{void}}$  main $()$ gl Position = modelViewProjectionMtx $*$  $vec4$ (vertex, 1);  $textCoord = \text{texCoordIn};$ 

#### **Specifying Texture Coordinates**

1. /**/ Send the TEXTURE COORDINATES to a buffer** glGenBuffers( 1,  $&$  texcoordBuffer );  $\frac{1}{2}$  //  $&$  a handle for the texcoord buffer glBindBuffer( GL\_ARRAY\_BUFFER, texcoordBuffer ); // Set the newly created buffer as the current one glBufferData( GL\_ARRAY\_BUFFER, sizeof(texcoords), texcoords, GL\_STATIC\_DRAW ); // Send the data

// Connect texcoord data with the **Vertex Array Object** and the **Vertex shader** glBindVertexArray(vertexArrayObject);

// Connects texcoordBuffer to vertexArrayObject glBindBuffer( GL\_ARRAY\_BUFFER\_ARB, texcoordBuffer ); glVertexAttribPointer(2, 2, GL\_FLOAT, false/\*normalized\*/,  $0$ /\*stride\*/ $\theta$ /\*offset\*/ );

glEnableVertexAttribArray(**2**);

**20**

#### **glActiveTexture(0)**; 2. COMMANDS TO DRAW **glBindTexture(texID)**;

glUseProgram( shaderProgram ); glBindVertexArray(vertexArrayObject); glDrawArrays( GL\_TRIANGLE\_STRIP, 0, 4 );

float texcoords $[] = \{$ 0.0f, 1.0f, 0.0f, 0.0f, 1.0f, 0.0f, 1.0f, 1.0f };

FRAGMENT SHADER layout(binding  $\equiv 0$ ) uniform sampler2D tex0;

in vec2 texCoord;

void main()

gl  $FragColor = texture2D(text0, texCoord.xy);$ 

### **Example of Loading a Texture**

Do once when loading texture:

glGenTextures(1, &texture); glBindTexture(GL\_TEXTURE\_2D, texture); int w, h, comp; // width, height, #components (rgb=3, rgba=4) unsigned char<sup>\*</sup> image = stbi load("floor.jpg", &w, &h, &comp, STBI rgb alpha); glTexImage2D(GL\_TEXTURE\_2D, 0, GL\_RGBA, w, h, 0, GL\_RGBA, GL\_UNSIGNED\_BYTE, image); free(image);

glGenerateMipmap(GL\_TEXTURE\_2D);

//Indicates that the active texture should be repeated over the surface glTexParameteri(GL\_TEXTURE\_2D, GL\_TEXTURE\_WRAP\_S, GL\_REPEAT); glTexParameteri(GL\_TEXTURE\_2D, GL\_TEXTURE\_WRAP\_T, GL\_REPEAT); // Sets the type of mipmap interpolation to be used on magnifying and // minifying the active texture. These are the nicest available options. glTexParameteri(GL\_TEXTURE\_2D, GL\_TEXTURE\_MAG\_FILTER, GL\_LINEAR); glTexParameteri(GL\_TEXTURE\_2D, GL\_TEXTURE\_MIN\_FILTER, GL\_LINEAR\_MIPMAP\_LINEAR); glTexParameterf(GL\_TEXTURE\_2D, GL\_TEXTURE\_MAX\_ANISOTROPY\_EXT, 16);

Do every time you want to use this texture when drawing: glActiveTexture(GL\_TEXTURE0); glBindTexture(GL\_TEXTURE\_2D, texture);

### **Anisotropic filtering**

![](_page_21_Figure_1.jpeg)

![](_page_21_Picture_2.jpeg)

#### No filtering Mipmapping Anisotropic

**22**

### **Anisotropic filtering and automipmap generation**

Enabling anisotropic filtering:

- float MaxAnisotropy
- glGetFloatv(GL\_MAX\_TEXTURE\_MAX\_ANISOTROPY\_EXT, &MaxAnisotropy);
- glTexParameterf(GL\_TEXTURE\_2D, GL\_TEXTURE\_MAX\_ANISOTROPY\_EXT, MaxAnisotropy);

Enabling autogeneration of mipmaps (mipmaps are recomputed when the texture data changes): Might work but is deprecated.

• glTexParameteri(GL\_TEXTURE\_2D, GL\_GENERATE\_MIPMAP\_SGIS, GL\_TRUE);

## **Examples of filtering**

![](_page_23_Picture_1.jpeg)

#### Nearest Linear

### **Specifying a Texture: Other Methods**

• Use frame buffer as source of texture image – uses current buffer as source image **glCopyTexImage1D(...) glCopyTexImage2D(...)** • Modify part of a defined texture **glTexSubImage1D(...)**

**glTexSubImage2D(...)**

**glTexSubImage3D(...)**

![](_page_24_Figure_4.jpeg)

l Do both with *glCopyTexSubImage2D(...)***,** etc.

## **Example of using texturing – old way**

![](_page_25_Picture_1.jpeg)

Command manipulation window

![](_page_25_Picture_65.jpeg)

glTexEnvfv(GL\_TEXTURE\_ENV, GL\_TEXTURE\_ENV\_COLOR, env\_color);

giTexParameteri(GL\_TEXTURE\_2D, GL\_TEXTURE\_MIN\_FILTER, GL\_NEAREST); gITexParameteri(GL\_TEXTURE\_2D, GL\_TEXTURE\_MAG\_FILTER, GL\_NEAREST); glTexParameteri(GL\_TEXTURE\_2D, GL\_TEXTURE\_WRAP\_S, GL\_REPEAT); gITexParameteri(GL\_TEXTURE\_2D, GL\_TEXTURE\_WRAP\_T, GL\_REPEAT); gITexEnvi(GL\_TEXTURE\_ENV, GL\_TEXTURE\_ENV\_MODE, GL\_MODULATE);

glEnable(GL\_TEXTURE\_2D); gluBuild2DMipmaps(GL\_TEXTURE\_2D, 3, w, h, GL\_RGB, GL\_UNSIGNED\_BYTE, image);

```
glColor4f( 0.60 , 0.60 , 0.60 , 1.00 );
```
glBegin(GL\_POLYGON);

```
glTexCoord2f( 0.0 , 0.0 ); glVertex3f( -1.0, -1.0, 0.0 );
```
- glTexCoord2f( 1.0 , 0.0 ); glVertex3f( 1.0 , -1.0, 0.0 );
- glTexCoord2f( 1.0 , 1.0 ); glVertex3f( 1.0 , 1.0 , 0.0 );

glTexCoord2f( 0.0 , 1.0 ); glVertex3f( -1.0, 1.0 , 0.0 ); glEnd();

Click on the arguments and move the mouse to modify values.

## **Reflections with environment mapping**

 $\overline{\mathbf{X}}$ 

**eye n** 

y

z

**• Texture lookups from an environment map** 

#### VERTEX SHADER

in vec3 vertex; in vec3 normalIn; // The normal out vec3 normal; out vec3 eyeVector; uniform mat4 normalMatrix; uniform mat4 modelViewMatrix; uniform mat4 modelViewProjectionMatrix;

#### void main()

gl Position = modelViewProjectionMatrix \*vec4(vertex,1);  $e$ yeVector = (modelViewMatrix  $*$  vec4(vertex, 1)).xyz;  $normal = (normalMatrix * vec4(normalIn, 0.0))$ .xyz;

#### FRAGMENT SHADER

in vec3 normal; in vec3 eyeVector; uniform samplerCube tex0; out vec4 fragmentColor;

#### void main()

vec3 reflectionVector = normalize(reflect(normalize(eyeVector), normalize(normal)));  $fragmentColor = texture(text0, reflectionVector);$ 

**27**

![](_page_27_Picture_1.jpeg)

![](_page_27_Picture_2.jpeg)

![](_page_28_Picture_1.jpeg)

Basic Algorithm  $-$  the simple explanation: Idea:

- Render image from light source
	- Represents geometry in light
- Render from camera
	- Test if rendered point is visible in the light's view
		- $\blacksquare$  If so -> point in light
		- **Else** -> point in shadow

![](_page_29_Picture_8.jpeg)

![](_page_29_Picture_9.jpeg)

#### Shadow Map (light's view)

![](_page_29_Picture_12.jpeg)

![](_page_30_Picture_1.jpeg)

![](_page_30_Picture_3.jpeg)

**Tutorial** Shadow Algorithms for Real-time Rendering

## **Depth Comparison**

![](_page_31_Figure_1.jpeg)

eurographics 2010

**Tutorial** Shadow Algorithms for Real-time Rendering

#### ■ Pros

• Very efficient: "This is as fast as it gets"

#### ■ Cons...

![](_page_32_Picture_4.jpeg)

### **Shadow Maps - Problems**

#### ■ Low Shadow Map resolution results in jagged shadows

![](_page_33_Picture_2.jpeg)

![](_page_33_Figure_3.jpeg)

![](_page_33_Picture_5.jpeg)

### **Shadow Maps - Problems**

In addition:

 $\blacksquare$  A tolerance threshold (bias) needs to be tuned for each scene for the depth comparison

### **Bias**

![](_page_35_Figure_1.jpeg)

![](_page_35_Picture_2.jpeg)

#### **Bias** without depth bias

![](_page_36_Figure_1.jpeg)

 $\blacksquare$  Need a tolerance threshold (depth bias) when comparing depths to avoid surface self shadowing

![](_page_36_Figure_3.jpeg)

![](_page_36_Picture_4.jpeg)

#### **Bias** with depth bias

![](_page_37_Figure_1.jpeg)

 $\blacksquare$  Need a tolerance threshold (depth bias) when comparing depths to avoid surface self shadowing

![](_page_37_Picture_3.jpeg)

![](_page_37_Picture_4.jpeg)

## **Implementing Shadow Maps**

- See tutorial 6 on how to implement shadow maps in practice, as since  $2012 \circledcirc$ .
	- Changes every now and then, but algorithm stayed the same since 1978.

## **Percentage Closer Filtering**

![](_page_39_Picture_1.jpeg)

### **Percentage Closer Filtering**

![](_page_40_Picture_1.jpeg)

## **Percentage Closer Filtering**

![](_page_41_Figure_1.jpeg)

**Tutorial** Shadow Algorithms for Real-time Rendering

#### eurographics 2010

## **Blending**

#### • Used for

- Transparency
	- l **glBlendFunc(GL\_SRC\_ALPHA, GL\_ONE\_MINUS\_SRC\_ALPHA)**
	- l **glBlendEquation()**
	- l **glBlendFuncSeparate() / glBlendEquationSeparate()**
- Effects (shadows, reflections)
- Complex materials
	- Quake3 uses up to 10 rendering passes, blending toghether contributions such as:
		- Diffuse lighting (for hard shadows)
		- Bump maps
		- Base texture
		- Specular and emissive lighting
		- Volumetric/atmospheric effects
- Enable with **glEnable(GL\_BLEND)**

## **Example of blending for Motion Blur**

Possible with usage of e.g blending to floating point rgb buffer and averaging result before displaying

![](_page_43_Picture_2.jpeg)

![](_page_43_Picture_3.jpeg)

## **Temporal Anti-aliasing (TXAA) • Assasin's Creed IV Black Flag**

- Shake camera randomly  $\leq 1$ px every frame
- Average 10 last frames
- For moving objects -> utilize their motion vectors to fetch correct screen-space sample from frame (n-x),  $x \in [0,9]$

#### **Misc**

#### **Point / Line width**

**glPointSize***(float size)* **glEnable/Disable(**VERTEX\_PROGRAM\_POINT\_SIZE) **glLineWidth***(float width)* **glEnable/Disable**(LINE\_SMOOTH)

#### **Polygon rendering**

**glPolygonMode(**enum *face, enum mode)* – *face: FRONT, BACK, FRONT\_AND\_BACK* – *mode: POINT, LINE, FILL*

**glPolygonOffset(**float *factor, float units)*

#### **glEnable/Disable(***target)*

–*POLYGON\_OFFSET\_POINT, POLYGON\_OFFSET\_LINE,* POLYGON\_OFFSET\_FILL

#### **Reading Frame Buffers**

**glReadPixels***(int x, int y, width, height, format, type, void \*data);*

#### **glReadBuffer(**enum *src);*

–*src: NONE, FRONT\_LEFT, FRONT\_RIGHT, BACK\_LEFT, BACK\_RIGHT,* FRONT, BACK, LEFT, RIGHT, FRONT\_AND\_BACK, –AUX*i (where i is [0, AUX\_BUFFERS - 1 ]), COLOR\_ATTACHMENTi* (where *i is [0, MAX\_COLOR\_ATTACHMENTS - 1])*

#### **glBlitFramebuffer***(srcX0, srcY0, srcX1, srcY1, dstX0, dstY0, dstX1, dstY1, bitfield mask, enum filter);*

–*mask: Bitwise OR of COLOR\_BUFFER\_BIT, DEPTH\_BUFFER\_BIT,* STENCIL\_BUFFER\_BIT –*filter: LINEAR, NEAREST* **46**

### **Buffers**

#### **Drawing to Frame Buffers**

Selecting a Buffer for Writing :

#### **glDrawBuffer(***enum buf)*

- *buf: NONE, FRONT\_LEFT, FRONT\_RIGHT, BACK\_LEFT,* BACK\_RIGHT, **FRONT**, **BACK**, LEFT, RIGHT, FRONT\_AND\_BACK, COLOR\_ATTACHMENT*i (where i is* [0, MAX\_COLOR\_ATTACHMENTS - 1 ]),
- AUX*i (where i is* [0, AUX\_BUFFERS 1 ])

#### **DrawBuffers(***sizei n, const enum \*bufs);*

- *bufs: NONE, FRONT\_LEFT, FRONT\_RIGHT, BACK\_LEFT, BACK\_RIGHT,*
- COLOR\_ATTACHMENT*i (where i is [0, MAX\_COLOR\_ATTACHMENTS - 1 ]),*
- AUX*i (where i is [0, AUX\_BUFFERS - 1 ])*

#### FRAGMENT SHADER

 $l$ ayout( $l$ ocation = 0) out vec4 fragColor0;  $l$ ayout( $l$ ocation = 1) out vec4 fragColor1; void main()

```
fragColor0 = vec4(1,0,0,1);
fragColor1 = vec4(1,1,0,1);
```
#### **Framebuffer Objects**

**Binding & Managing Framebuffer Objects (**collection of renderbuffers, (<=8 colbuffs))

– **glBindFramebuffer(), glGenFramebuffers(), glDeleteFramebuffers()**

**Renderbuffers:**

– **BindRenderbuffer(), DeleteRenderBuffers(), glGenRenderBuffers(), glRenderBufferStorage() – w,h,depth/color/stencil**

**Attaching renderbuffer to current framebuffer object**

– **glFramebufferRenderbuffer()**

**Attaching Texture Image to Framebuffer (i.e., render-to-texture)**

– **glFrameBufferTexture1/2/3D() 47**

## **Buffers**

- Frame buffer
	- Back/front/left/right **glDrawBuffers()**
- Depth buffer (z-buffer)
	- For correct depth sorting
		- $\bullet$  (instead of BSP-algorithm, painters algorithm...)
	- **glDepthFunc(),**
	- **glDepthMask(false)**  disables writing of z-values into depth buffer
	- **glDisable(GL\_DEPTH)** disables depth testing
- Stencil buffer (e.g. used for Shadow volumes)
	- **glStencilFunc(**GL\_EQUAL, 0, 0xffffffff**)** 
		- $\bullet$  enables and disables color-/depth-buffer drawing on a per-pixel basis here only where stecilbuffer = 0.
		- $\bullet$  less, lequal, greater, gequal, always
		- **glStencilFuncSeparate(...)** settings for back-facing vs front-facing polygons
	- **glStencilOp**  how to update the stencil buffer: keep, replace, incr, decr
	- **(glStencilMask,)**
- **General commands:** 
	- **glClear(GL\_COLOR\_BUFFER\_BIT | GL\_DEPTH\_BUFFER\_BIT | GL\_STENCIL\_BUFFER\_BIT)**
	- Specify clearing value:**, glClearStencil(), glClearColor(), glClearDepth(default=1)**

### **Specials**

• "Clip planes" (8):

![](_page_48_Picture_2.jpeg)

- Fragment shader: **glClipDistance[]**
	- which are sent as outputs from the vertex shader to the fragment shader.
- **glEnable(GL\_CLIP\_DISTANCE***i)*
- **.** Scissors:
	- **glScissor(x,y,w,h), glEnable(GL\_SCISSOR\_TEST)**
- l **Finishes all draw calls before CPUexecution continues:**
	- **glFinish()**

![](_page_48_Picture_10.jpeg)

![](_page_48_Picture_11.jpeg)

#### **Fragment Operations**

![](_page_49_Figure_1.jpeg)

#### Figure 4.1. Per-fragment operations.

## **Extensions**

![](_page_50_Picture_1.jpeg)

- l glew.h + glew32.lib/dll OR GLee.h + GLee.cpp
- Or get the extensions manually:
- Check if extension is supported: **glutExtensionSupported("GL\_EXT\_framebuffer\_sRGB") glutExtensionSupported("GL\_EXT\_texture\_integer")**
- Get address of extension function:
	- **gTexParameterIivEXT = wglGetProcAddress(**"**glTexParameterIivEXT");**
	- **glClearColorIiEXT = wglGetProcAddress(**"**glClearColorIiEXT");**

## **GLU – The OpenGL Graphics System Utility Library**

- #include <GL/glu.h>. Loads: glu32.dll or link with glu32.lib
- . Support for creating Mip maps
- Matrix mapipulation functions (=camera helper functions)
- Polygon Tesselation
	- Creating arbitrary (non-convex) polygons
- Quadrics (2:nd order surfaces) **• NURBS**

### **GLU - Polygon Tesselation**

#### **The GLU Tesselation Functions**

- **1. gluTessBeginPolygon() begins a new polygon.**
- **2. gluTessBeginContour() begins a new contour.**
- **3. gluTessVertex() is called repeatedly to pass the vertices to the tesselator.**
- **4. gluTessEndContour() ends the contour. If there are more contours in the polygon, continue at Step 2.**
- **5. gluTessEndPolygon()**

![](_page_52_Picture_7.jpeg)

A concave polygon with one hole (left) and the same polygon after tesselation (right)

## **GLU - Quadrics**

#### • To render spheres, cylinders and disks.

#### – Example:

GLUquadricObj \*gQuad;

gQuad=gluNewQuadric();

gluQuadricDrawStyle(gQuad, GLU\_FILL);

gluSphere(gQuad,radius, 40,40); // slides, stacks – Draws the sphere

– **gluQuadricNormals()** – **GLU\_NONE, GLU\_FLAT, GLU\_SMOOTH**

- **gluQuadricTexture() GL\_TRUE, GL\_FALSE**
- **gluQuadricOrientation() GLU\_OUTSIDE, GLU\_INSIDE**
- **gluQuadricDrawStyle() GLU\_FILL, GLU\_LINE, GLU\_POINT, GLU\_SILHOUETTE**

l **gluSphere(), gluDisk(), gluCylinder()**

## **GLU - NURBS**

• See chapter 7 in http://www.ce.chalmers.se/staff/uffe/glu1.3.pdf for more information. **Proof** • And chapter 24, page 34-38 in "Introduktion till OpenGL" at course homepage http://www.cse.chalmers.se/edu/course/TDA361/OPENGL\_2006.pdf

## Types of Exam Questions

- principles of a real-time rendering API like OpenGL
	- E.g. high level functionality
		- Shadow Maps
		- Types of buffers
		- How do you achieve transparency?
		- What defines what is the back and front side of a triangle?

Hunter ate Ranger's rocket Wrote screenshots/shot0147.tga

# **END OF OPENGL, GLU AND GLUT LECTURE**